# ENGI1020 Lab Project Report Our Smart Blind Stick Project

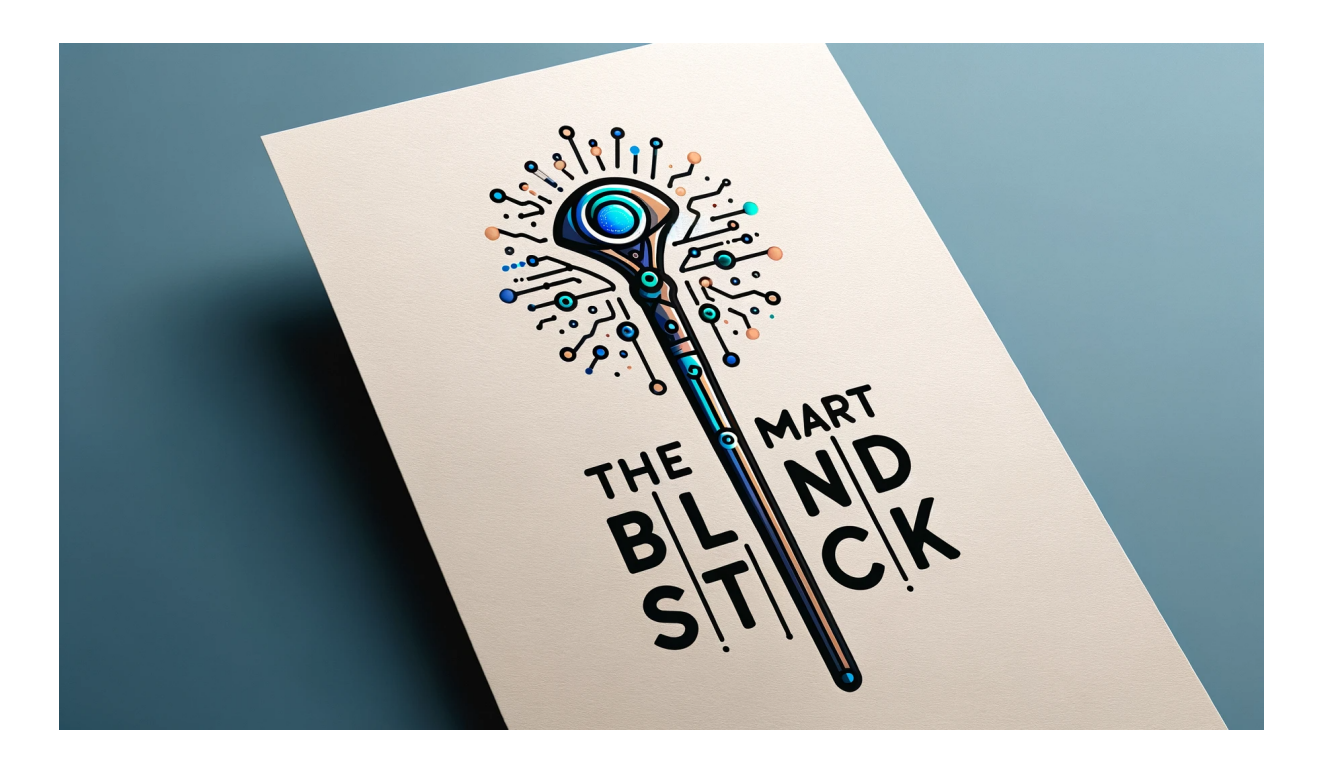

## **Tabel of Contents**

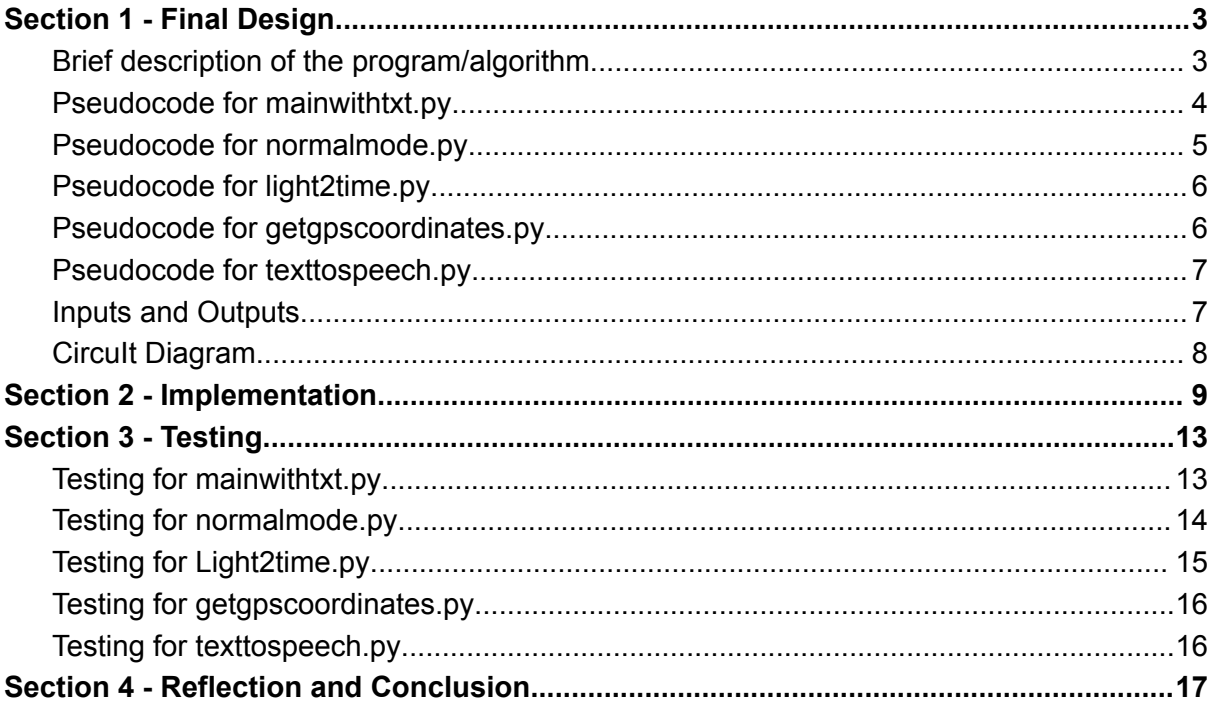

### <span id="page-2-0"></span>*Section 1 - Final Design*

#### <span id="page-2-1"></span>Brief description of the program/algorithm

The aim of the software project is to develop a Smart Blind Stick to assist visually impaired individuals in safely traversing their surroundings. The project seeks to address the challenge faced by visually challenged persons, who have limited mobility, independence, and safety requirements.

The Smart Blind Stick helps in navigating obstacles and responding to emergencies. The innovation of the system is its integration of various sensors and communication tools.

A user menu has been developed which enables users to select from creating a new account, choosing an existing account, obtaining an overview of stats for every user, or exiting the program. For visually impaired users setting up a new account, it is advised that they seek assistance from a trusted individual in order to define an emergency contact.

Upon entering normal mode of the program, the user can then activate a beep system. Our device incorporates an ultrasonic distance sensor capable of detecting overhead obstacles. These sensors emit audible alerts, providing real-time obstacle feedback and promoting safe navigation.

Additionally, users can receive time announcements by hovering twice over the light sensor.

The code also incorporates an alarm system activated by high acceleration or abnormal heart rate. We have implemented a system to ensure user well-being and avoid false alarms. After the system detects a significant increase in acceleration or an irregular heartbeat, the user will be prompted to respond. If there is no response, the system will assume an emergency and activate the alarm.

The alarm mode includes sending a WhatsApp message to the designated emergency contact with the user's current GPS coordinates. Additionally, the system will emit a noise to draw attention. In a real emergency situation requiring rescue services, monitoring the individual's current heart rate is critical information for determining the next steps to save lives. Therefore, we have included a heart rate monitor display.

Figure 1 illustrates the features of The Smart Blind Stick.

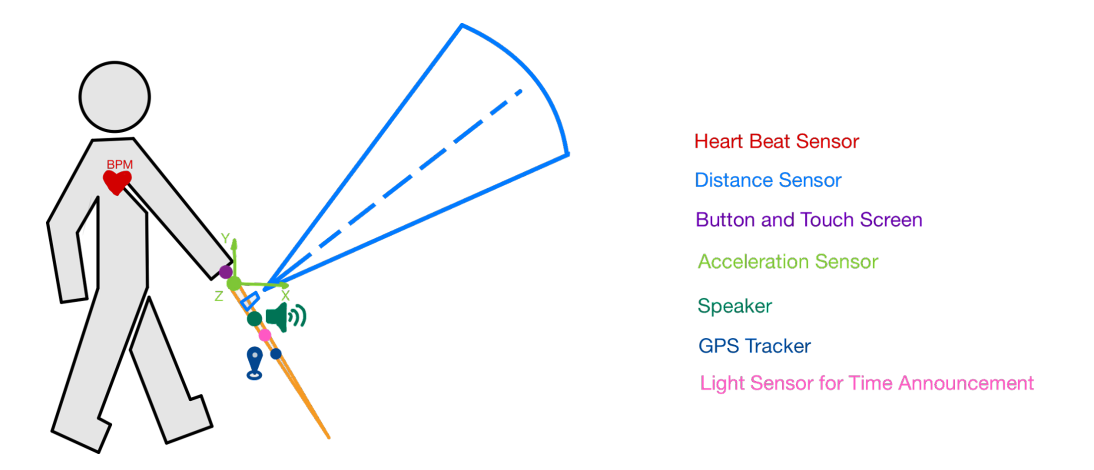

Figure 1: Schematic visualization of the features of the Smart Blind Stick

#### <span id="page-3-0"></span>Pseudocode for mainwithtxt.py

Import necessary libraries and modules

Define startup\_sound Define sound as {262: 0.2, 330: 0.2, 392: 0.2, 523: 0.6} For each freq, dur in sound Play tone at freq for dur seconds Pause for 0.05 seconds

Define is valid phonenumber function: Check if phone number length is between 7 and 15 Check if the first character is a plus sign Check if the rest of the characters are digits Return True if all conditions are met, else False

Define create\_new\_user function: Prompt for a new username If username exists, ask for a different username Prompt for a valid phone number Validate phone number using is valid phonenumber If valid, add new user data to user data Enter normal mode with the new user Save user data and return to the main menu

Define login\_existing\_user function: Iterate through existing users Allow user to select a user or return to the main menu If a user is selected, enter normal mode with that user Save user data and return to the main menu

Define save user data function: Save user data to a text file

Define load user data function: Load user data from a text file or initialize an empty dictionary if file doesn't exist

#### Main Program:

Play startup sound Load user data Display main menu with options to create user, select user, view statistics, or exit If option 1 is chosen, create a new user If option 2 is chosen, login as an existing user If option 3 is chosen, display statistics for each user If option 4 is chosen, save user data and exit the program If an invalid option is chosen, prompt for a valid choice

<span id="page-4-0"></span>Pseudocode for normalmode.py

Import necessary libraries and modules

Define last check before alarm function: Prompt user to press a button within 5 seconds if they are okay If button is pressed within 5 seconds, return True Otherwise, return False

Define alarm\_mode function:

Turn on buzzer and LED

Send a WhatsApp message with user's name and GPS coordinates to emergency contact Keep repeating a call for help until the button is pressed

Once button is pressed, turn off buzzer and LED and indicate alarm deactivation

Define check for high acceleration function:

Calculate the magnitude of acceleration from X, Y, Z values Return True if magnitude exceeds a predefined threshold, otherwise False

Define normal\_mode function:

Introduce the user to the normal mode Continuously check for button press to return to the menu Every 150 rounds, measure average light value for the say\_time function If light sensor is hovered over twice, say the current time If touch sensor is pressed, activate a beeping system based on distance Check heart rate and if abnormal, prompt user to confirm well-being If no response, activate alarm mode Check for high acceleration and if detected, prompt user to confirm well-being If no response, activate alarm mode Return updated user data

Main Program (for testing): Test various functions with sample data <span id="page-5-0"></span>Pseudocode for light2time.py

Function say time(threshold light) Read the current light level from sensor (analog read(6) If light level is less than threshold light (first impulse detected) Record the current time (t1) While current time - t1 is less than 2 seconds Read the light level again If light level is greater than threshold light (end of first impulse) Record the current time (t2) While current time - t2 is less than 2 seconds (waiting for second impulse) Read the light level again If light level is less than threshold light (second impulse detected) Calculate the current time in hours and minutes Convert the time to local time zone (UTC + 3.5 hours for St. John's) Print and announce the current time using text to speech

End Function

Main Program

Continuously call say\_time function with a threshold value (e.g., 80)

<span id="page-5-1"></span>Pseudocode for getgpscoordinates.py

Import necessary modules for location services

Initialize a location manager to handle GPS services Set the desired accuracy for the location data to about 100 meters

Request user authorization for accessing location services Start updating the location

Define print\_location function:

Continuously check if GPS coordinates are available Once coordinates are available, retrieve latitude and longitude Return a string containing the latitude and longitude

Main Program (for testing):

Print the current GPS coordinates using the print location function

#### <span id="page-6-0"></span>Pseudocode for texttospeech.py

Import necessary modules for text-to-speech conversion and audio playback

Define text to speech function:

Argument: message (a string to be converted to speech) Initialize the audio playback system Create a text-to-speech object with the given message and set the language to English Save the spoken version of the message to a temporary audio file Load the audio file into the playback system Play the audio file Wait until the audio playback is complete, checking periodically Stop the audio playback and clean up the playback system Return None

Main Program (for testing):

Prompt the user to enter a message Call the text to speech function with the user's message

#### <span id="page-6-1"></span>Inputs and Outputs

#### Inputs:

- Heartbeat Sensor: Monitors the user's heartbeat and detects significant changes.
- Distance Sensor: Measures the distance between the user and obstacles.
- Button and Touchscreen: Allows user interaction and input.
- Acceleration Sensor: Detects sudden changes in acceleration, such as falls.
- GPS Tracker: Determines the device's location using GPS coordinates in case of an emergency.
- Keyboard: Allows the set up of the menu.
- Light Sensor: Enables the user to utilize the "gesture2time" function.

#### Outputs:

- Speaker: Provides auditory output and voice prompts for the blind user.
- Buzzer: Emits audible alarms and warnings when there is an obstacle ahead or in the case of an emergency.
- LED: Acts as an additional visual emergency signal.
- WhatsApp message to emergency contact

### <span id="page-7-0"></span>Circult Diagram

A circuit diagram is a graphical representation of an electrical circuit. The circuit diagram for The Smart Blind Stick is shown in Figure 2.

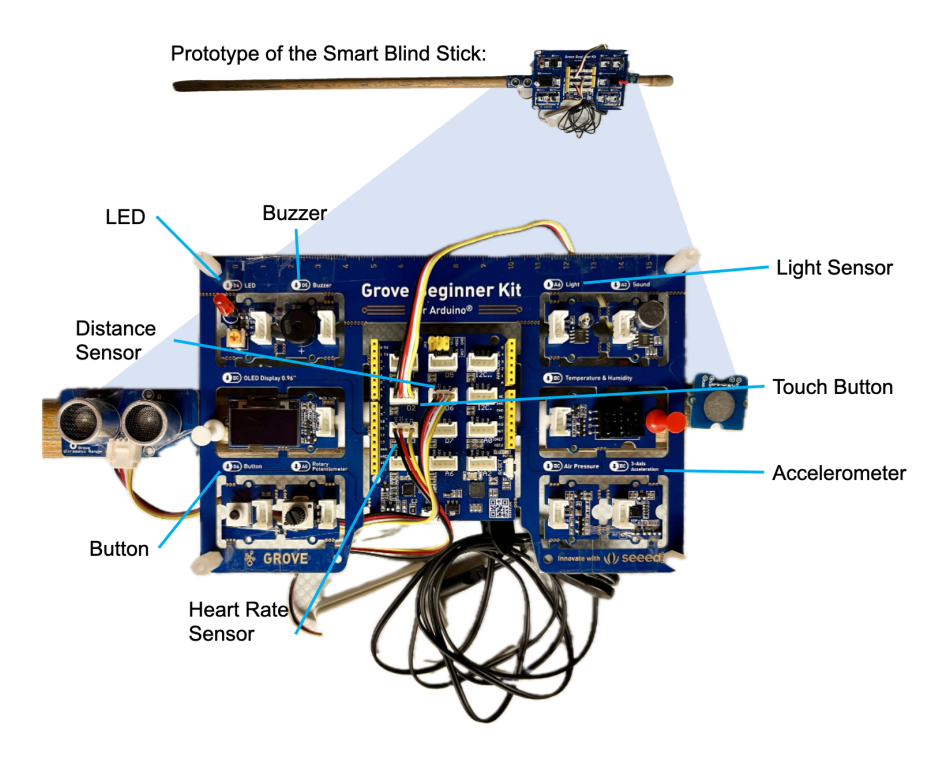

Figure 2: circuit diagram for The Smart Blind Stick

## <span id="page-8-0"></span>*Section 2 - Implementation*

Our project focused on developing a multi-functional system with essential features in its normal mode. These features are crucial for ensuring user safety and providing valuable data insights.

#### **Implementation of Key Features**

#### Beeping System

1. Buzzer Functionality: The initial step involved writing code for the beeping system. We developed a function to control the buzzer frequency, essential for alerting users (refer to Figure 3).

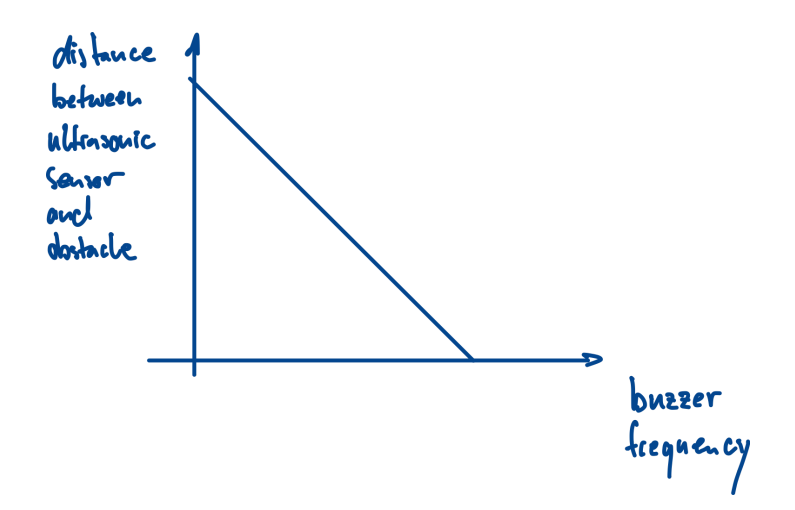

Figure 3: relation between buzzer frequency and the distance between the ultrasonic sensor and the obstacle

2. Ultrasonic Sensor Threshold: The threshold for the ultrasonic sensor was set at 30cm. This value was chosen to avoid random and unpredictable outputs. The same principle would apply if we upgraded to more sophisticated distance sensors.

#### Acceleration and Heart Rate Monitoring

1. Acceleration Threshold: We implemented code to measure the stick's acceleration (refer to Figure 4). For testing purposes, we set a very low acceleration threshold to avoid dropping the stick.

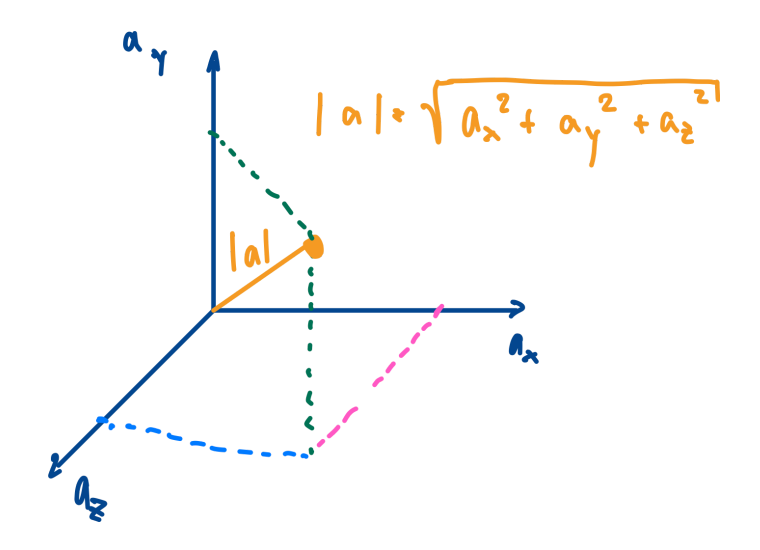

Figure 4: calculation of the magnitude of the acceleration

2. Heart Rate Data Handling: Obtaining accurate heart rate data was challenging due to irregular values provided by the sensor. We applied a filtering process to normalize these values. Subsequently, we established a range to distinguish between normal and abnormal heart rates.

These steps were crucial in determining the conditions for activating the alarm mode, which is triggered when a high acceleration or abnormal heart rate is detected..

#### **Alarm Mode Functions**

1. Alarm Mode Activation: The alarm mode comprises two primary functions: "alarm\_mode" and "last check before alarm".

2. Last Check Function: The "last check before alarm" function provides a 5-second window for the user to deactivate the alarm, thereby reducing false alarms. This was implemented using a FOR-loop.

3. Alarm Notification: The alarm function sends an automatic WhatsApp message to an emergency contact using the "pywhatkit" module. To ensure reliable message delivery, we allotted ample time for this operation.

4. GPS Data Integration: The message includes the user's current GPS location, obtained using the "CoreLocation" module. If GPS data isn't available, the system waits, thanks to an implemented while loop.

#### **Additional Features**

1. Gesture2Time Feature: In the normal mode, we included the Gesture2Time feature. This involved writing additional Python code and integrating it as a module.

2. Light Sensor for Time Announcement: The system announces the time when the user hovers twice over the light sensor. The light threshold is refreshed every two minutes, and the process is detailed in Figure 5. First, we attempted to incorporate this functionality using a sound sensor and clapping twice to have the time read aloud. However, the sensor data proved to be insufficient. The data collected from the sound sensor in a quiet room is displayed in Figure 6. Despite being filtered, the data remains highly noisy.

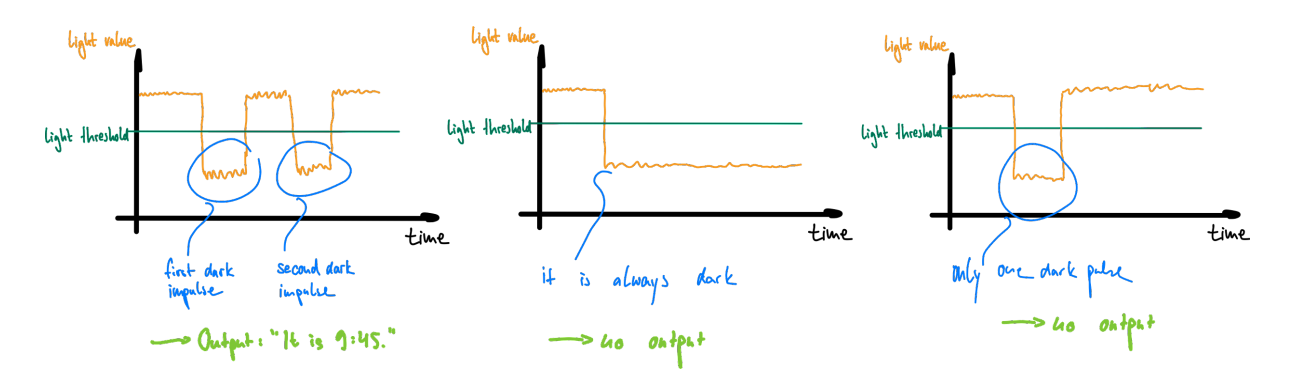

Figure 5: Visual explanation of the algorithm behind the Gesture2Time feature

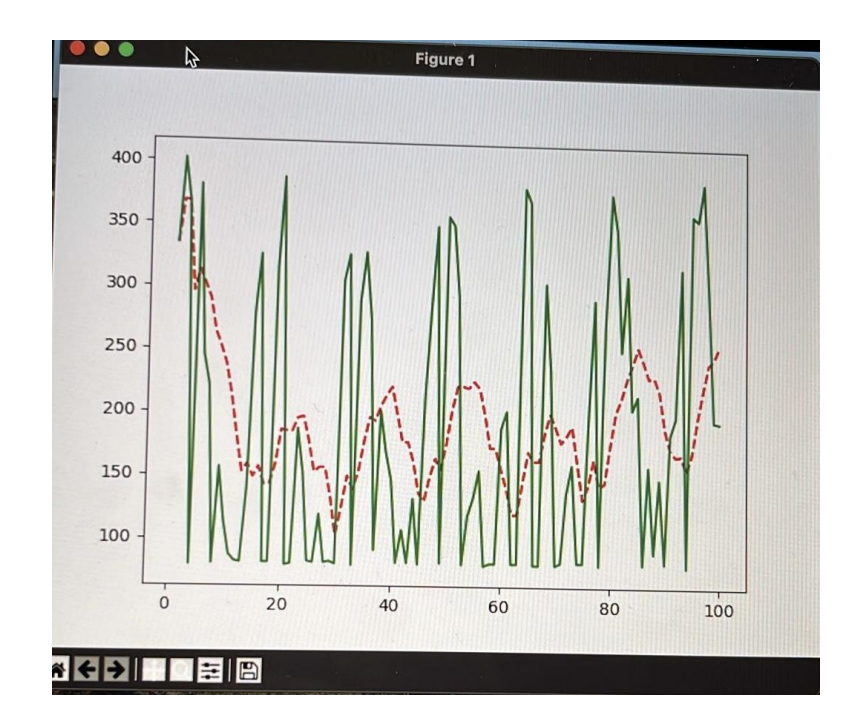

Figure 6: unusable noisy measurement data from the sound sensor: unfiltered data(green), filtered data (red)

#### **User Interface and Data Management**

1. Menu Implementation: After ensuring the normal mode's functionality, we introduced a menu interface.

2. User Data Storage: User data is stored in a dictionary, facilitating efficient data management.

3. User Statistics Visualization: We utilized "matplotlib.pyplot" for generating bar diagrams to display user statistics (refer Figure 7).

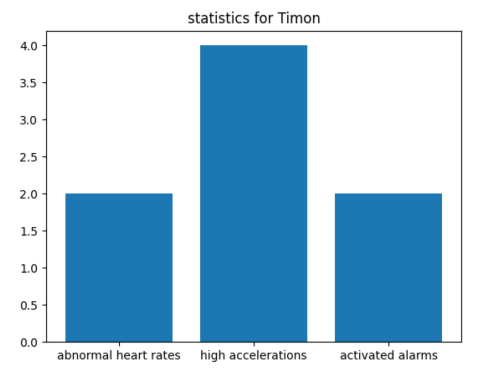

Figure 7: sample plot for the statistics

#### **Text-to-Speech Feature**

Finally, we implemented a Python code for text-to-speech functionality. This was achieved with the assistance of ChatGPT (Version 3.5) and the use of the "gtts" and "pygame" modules.

## <span id="page-12-0"></span>*Section 3 - Testing*

In this report section, we tested each Python file and confirmed that all code sections are operating correctly, with observed outputs aligned with the expected output requirements. Fortunately, we did not encounter any significant logical issues.

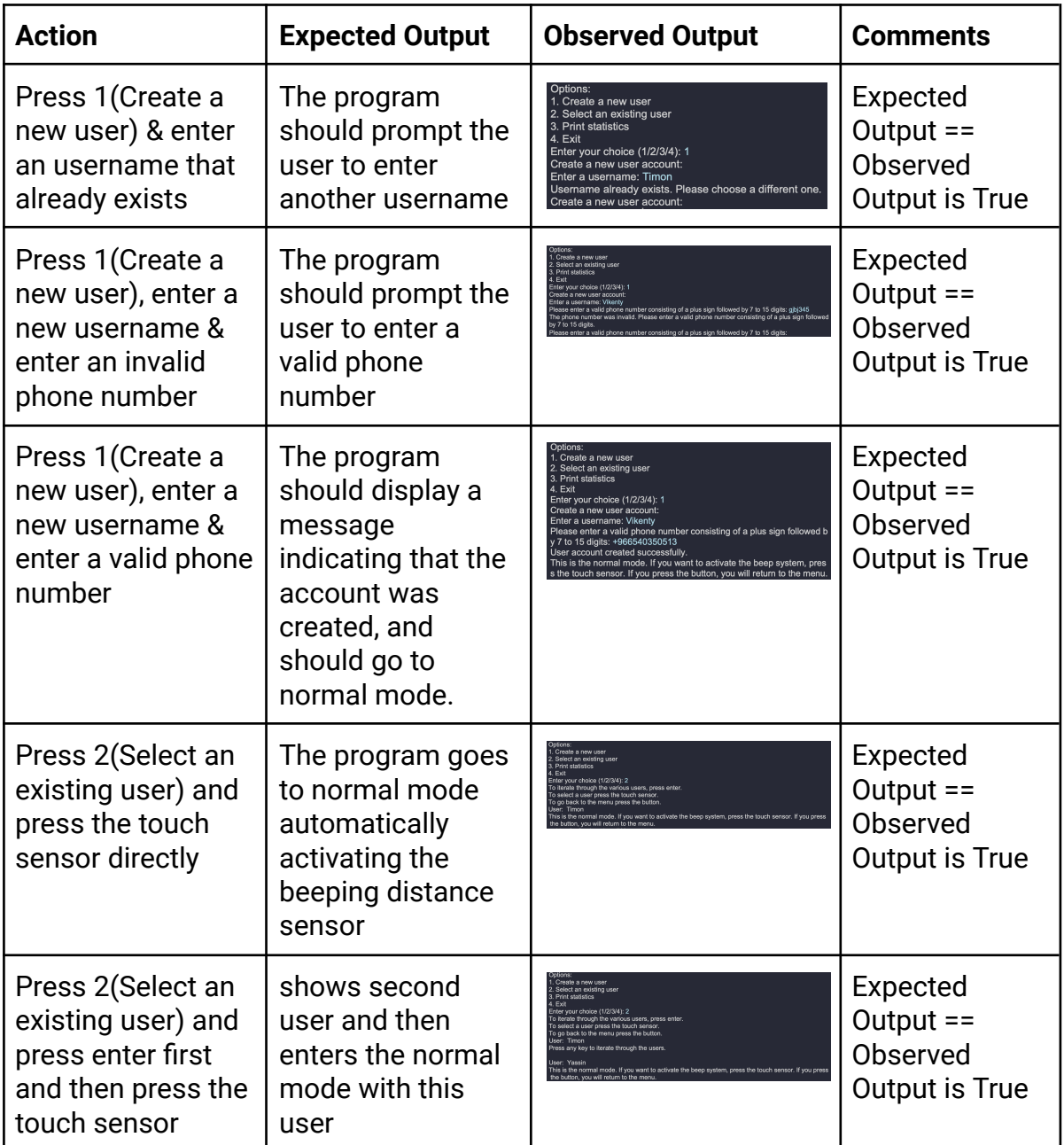

### <span id="page-12-1"></span>Testing for mainwithtxt.py

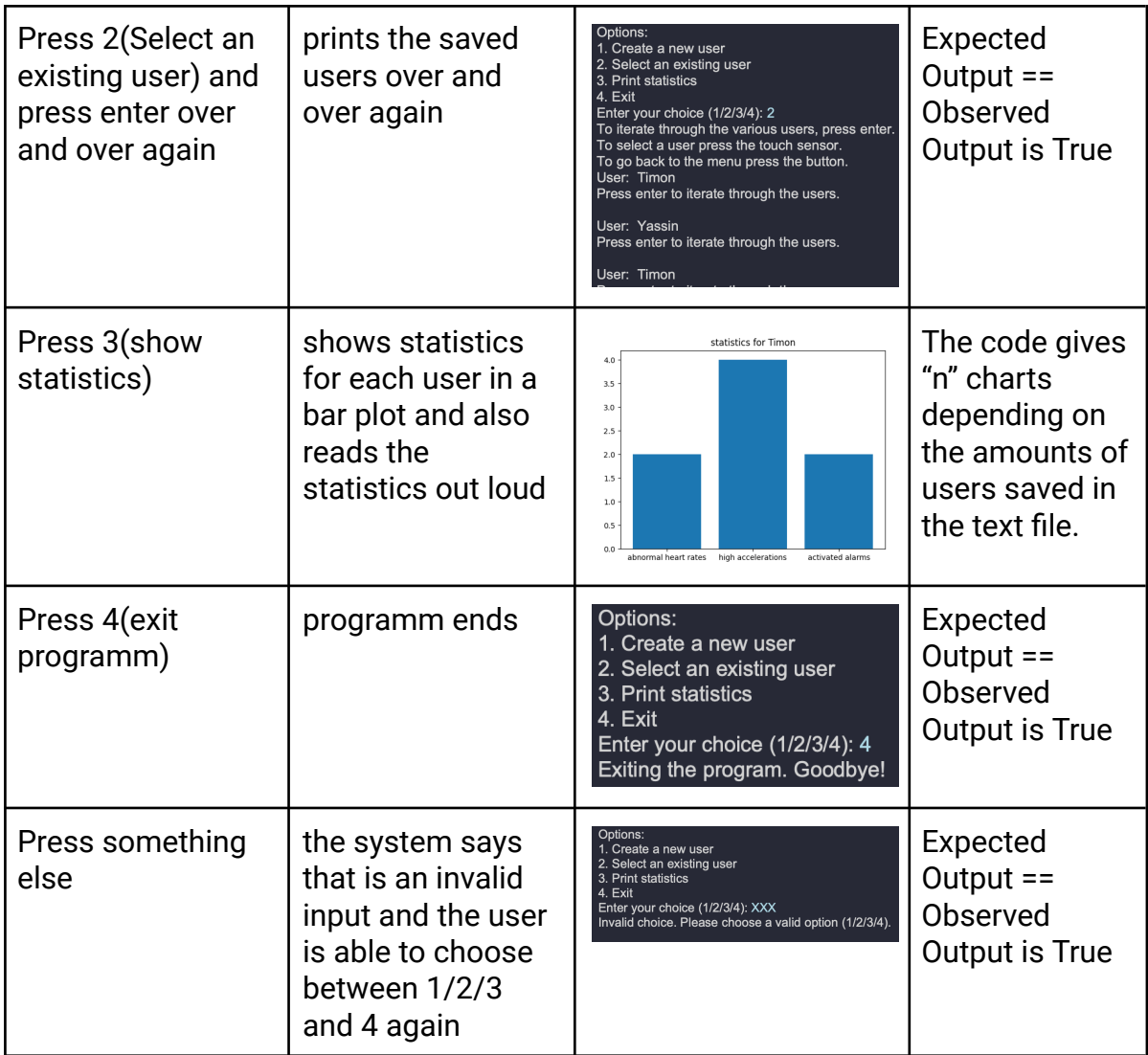

## <span id="page-13-0"></span>Testing for normalmode.py

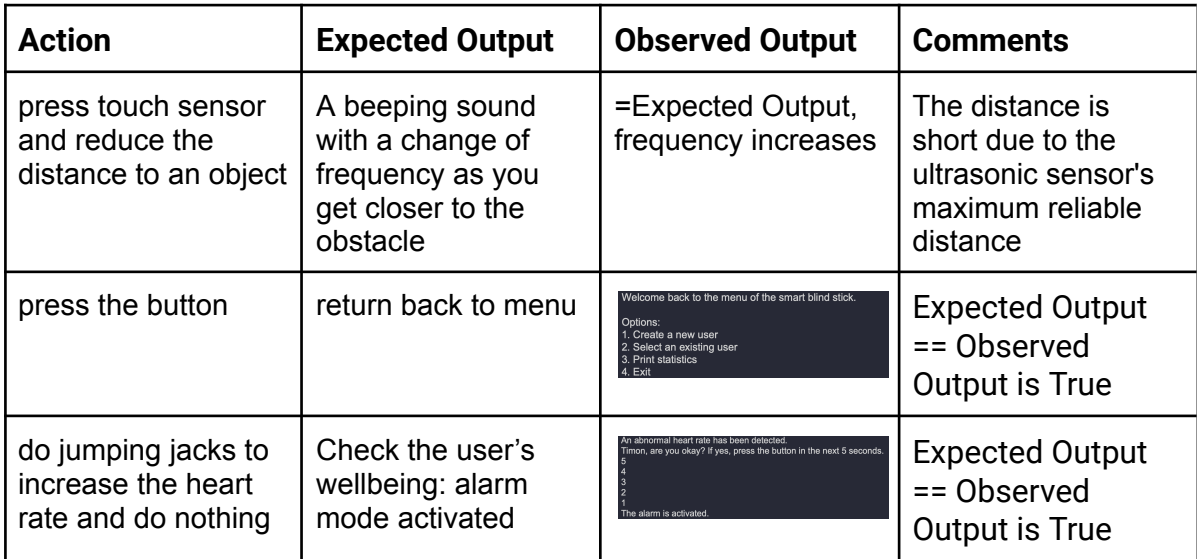

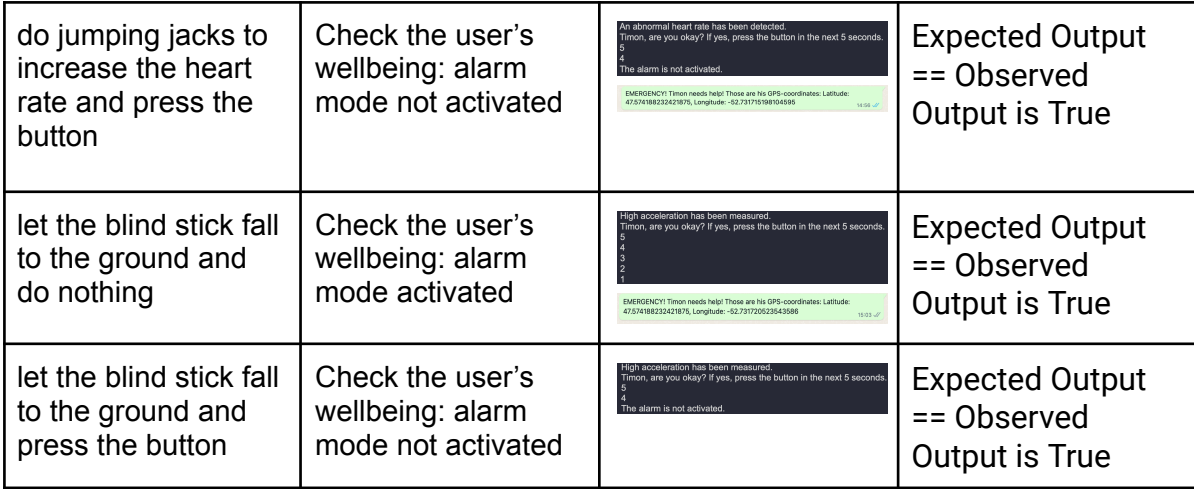

## <span id="page-14-0"></span>Testing for Light2time.py

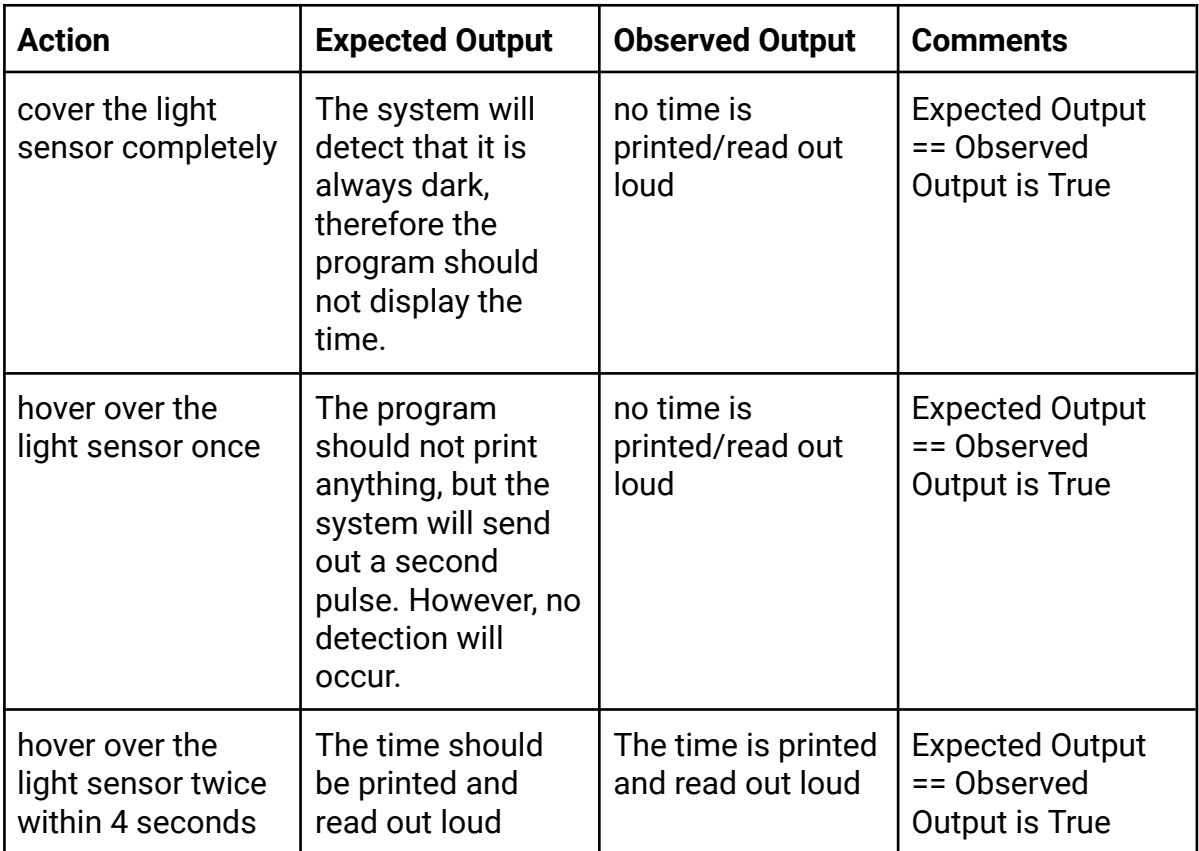

## <span id="page-15-0"></span>Testing for getgpscoordinates.py

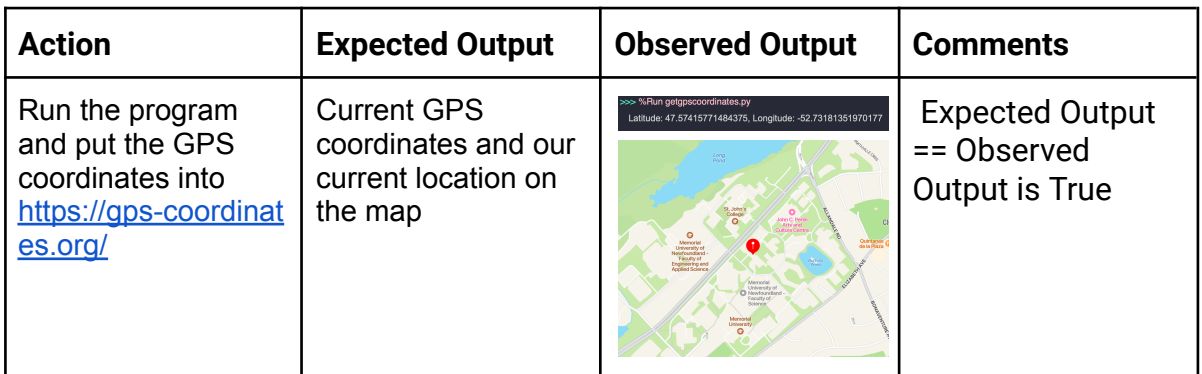

## <span id="page-15-1"></span>Testing for texttospeech.py

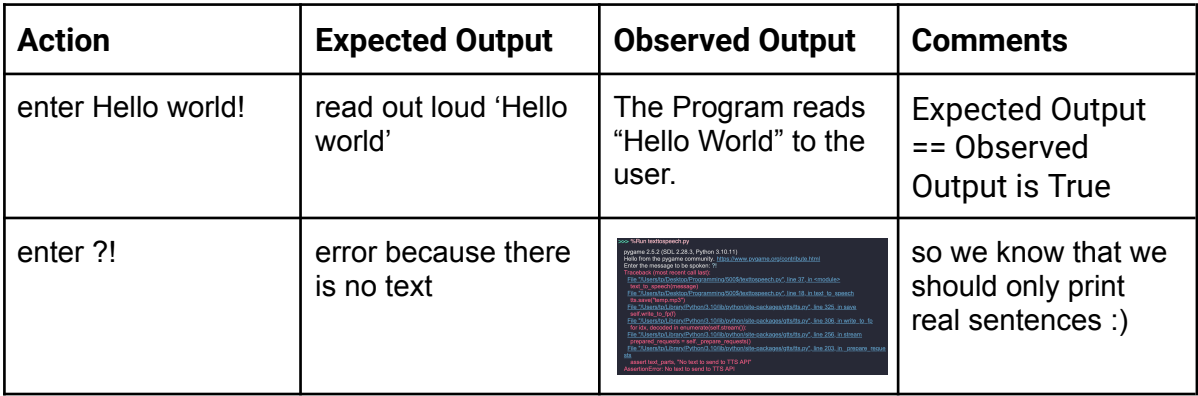

## <span id="page-16-0"></span>*Section 4 - Reflection and Conclusion*

- Concepts Used:
	- Those are the general Concepts that we used in the project modules:
		- **Importing Modules:** The script imports gTTS from the gtts library (Google Text-to-Speech) for text-to-speech conversion and pygame for audio playback. This demonstrates the use of external libraries and modules in Python.
		- **Function Definition**: The text\_to\_speech function is defined with a docstring explaining its purpose, arguments, and return type. This is a fundamental aspect of structured programming, promoting code reuse and modularity.
		- **Audio Playback:** It utilizes pygame for audio playback, demonstrating how to integrate multimedia elements into a Python program.
		- **Control Flow:** The script uses a while loop to check if the audio is still playing (pygame.mixer.music.get\_busy()). This introduces basic control flow concepts.
		- **Conditional Execution:** The if \_\_name\_\_ == "\_\_main\_\_": block is used to allow the script to be run as a standalone program or imported as a module. This was used for testing.
- **texttospeech.py:** This script uses the "gTTS" (Google Text-to-Speech) library and "pygame" for audio playback. Key concepts:
	- **Library Usage**: Demonstrates the use of external libraries ("gTTS", "pygame").
	- **Function Definition**: Defines a function "text\_to\_speech" to convert text into speech.
	- **Audio Playback:** Using "pygame.mixer" to play audio.
- **normalmode.py:** This script integrates various modules and functionalities like sending WhatsApp messages, getting GPS coordinates, and text-to-speech conversion. Key concepts:
	- **Module Integration:** Importing and using functions from other scripts ("texttospeech", "getgpscoordinates").
	- **External Library Use:** Utilizing "pywhatkit" for sending messages.
	- **Function Calls:** Invoking functions from imported modules.
	- **Conditional Logic:** Contains conditional structures for control flow.
- **getgpscoordinates.py: This** file handles GPS coordinate retrieval using the "CoreLocation" module. Key concepts:
	- **Location Services:** Managing GPS services to retrieve coordinates.
- **light2time.py:** This script seems to read light levels and announce the time if certain conditions are met. Key concepts:
	- **Sensor Data Processing:** Reading and processing data from a light sensor.
	- **Conditional Statements:** Using "if" statements to check light levels.
	- **Time Handling:** Utilizing the "time" module for handling time-related functions.
- **5. mainwithtxt.py**: This main script likely orchestrates the functionalities defined in other modules. Key concepts:
	- **Data Validation:** Includes a function "is\_valid\_phonenumber" for validating phone numbers.
	- **Storing and handling data in a txt-File**
	- **Plotting:** The using of "matplotlib.pyplot" indicates data visualization capabilities.

#### ● **Modification/Changes to submitted Proposal:**

- **○ Things we added:**
	- The idea of presenting the statistics of the data of each user found in the dictionary created by the JSON module.
	- Start up sound when entering the menu
	- Light2Time feature: The feature where the time is read out loud by hovering over the light sensor twice.

#### ○ **Things we removed:**

- We had borrowed 2 UltraSonic sensors, but only one was working properly. As a result, we could only detect obstacles approaching from the front and had to abandon the overhead detection option.
- **Personal Reflection:**
	- As much work as this project needed, we were able to learn a lot not only from the research we made but also from the mistakes we made.
- Things we learned:
	- Due to the challenging nature of implementing this project, the most valuable skill we acquired was **problem-solving.**
	- Programming necessitates a logical approach to ensure proper code functionality. This endeavor enhanced our capacity to think in a structured and methodical manner, resulting in improved **logical thinking abilities**.
	- One of the most obvious experiences we have learned is **Programming Experience:** This project has aided us a lot with getting used to python as a programming language.
	- **Group Work:** Being part of a group is an intrinsic quality of the workplace, and being able to work in harmony and know exactly what's expected of you is something that we have really gained when working on this project.

#### ● **Challenges we faced:**

- One of the biggest challenges we have faced was working with **inaccurate sensor readings**
- $\circ$  We implemented the part of saving the statistics to a txt file before working on this part in the lectures, so we had to do a lot of research to be able to implement this part of the project.

#### ● **Conclusion:**

- Project Aim and Achievement:
	- Developing a Smart Blind Stick to assist visually impaired individuals.
	- Successful implementation of functional code integrating sensors and feedback systems for safe navigation.

If granted additional time and resources, the Smart Blind Stick could potentially be improved with new features and functionalities:

- **Connectivity**: Increase communication options to send alerts through SMS for broader accessibility and emergency contacts without the need for internet access.
- **Mobility**: Use a smaller device instead of a laptop or connect to a smartphone, for example, via Bluetooth.
- Using **better quality sensors** that can enable us to have accurate readings, hence a smoother functionality